# Filters and Search.

Michael Cox

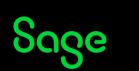

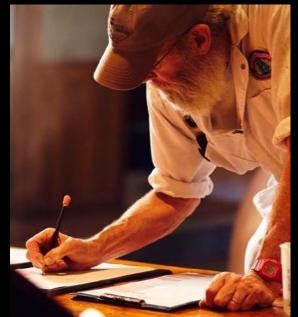

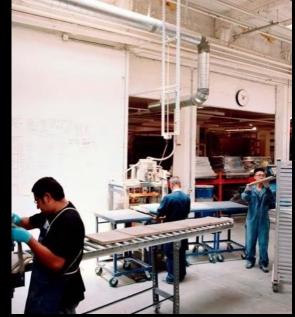

### Contents

**Filters** 

Wildcards

Search

**Inactive records** 

**Further support** 

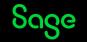

#### Why use a filters?

- To hide records
- To display specific records / transactions
- Filter option available in most areas, but not Bank accounts
- Export your results to Excel
- Wildcards can be used to search parts of a data field
- Reporting benefits
  - filter records before generating your report
  - useful if there's not a report available

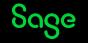

### **Common filters**

• Hide customers with a zero balance

| Filter                                 |                         |                 |       |                 | ×     |
|----------------------------------------|-------------------------|-----------------|-------|-----------------|-------|
| 🛓 🛝 🖆 💾 💕                              |                         |                 |       |                 |       |
| Clear Wizard Open Save Save As<br>form |                         |                 |       |                 |       |
| Only select records from 'Customers'   |                         |                 |       |                 |       |
| Join  Field                            |                         | Condition       | Value |                 | 0     |
| Where Balance                          |                         | Is Greater Than | 0.00  |                 |       |
|                                        |                         |                 |       |                 |       |
|                                        | Filter                  |                 |       |                 |       |
|                                        | 1 🔊 🗠                   |                 |       |                 |       |
|                                        | Clear Wizard Open       | Save Save As    |       |                 |       |
|                                        | form                    |                 |       |                 |       |
| Expression:                            | Only select records fro | m 'Customers'   |       |                 |       |
| Where 'Balance' > '0.00'               | Join  F                 | Field           |       | Condition       | Value |
|                                        | Where                   | Balance         |       | Is Not Equal To | 0.00  |

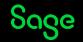

### **Common filters**

Only show this years transactions on my audit trail •

| Filter          |                           |                             |             | $\times$ |
|-----------------|---------------------------|-----------------------------|-------------|----------|
| Clear Wizard    | Open Save Save As         |                             |             |          |
| Only select rec | cords from 'Transactions' |                             |             |          |
| Join            | Field                     | Condition                   | Value       | Û,       |
| Where           | Date                      | Is Greater Than Or Equal To | 01/01/2022  |          |
|                 |                           |                             |             |          |
| Expression:     |                           |                             |             |          |
| Where 'Date'    | '>= '01/01/2022'          |                             | <u>^</u>    |          |
|                 |                           |                             | Apply Close |          |

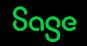

### **Common filters**

• Show only BP transactions for a specific period

| Filter        |                               |                                      |                                      |             | × |
|---------------|-------------------------------|--------------------------------------|--------------------------------------|-------------|---|
| Llear<br>form | Wizard Ope                    |                                      |                                      |             |   |
| Only          | y select records              | from 'Transactions'                  |                                      |             |   |
|               | Join                          | Field                                | Condition                            | Value       | * |
|               | Where                         | Transaction type                     | Is Equal To                          | BP          |   |
|               | And                           | Date                                 | Is Greater Than Or Equal To          | 01/10/2022  |   |
|               | And                           | Date                                 | Is Less Than Or Equal To             | 31/10/2022  |   |
|               |                               |                                      |                                      |             |   |
| _             | ression:<br>here 'Transaction | 1 type' = 'BP' And ('Date' >= '01/1' | 10/2022' And 'Date' <= '31/10/2022') | ∧           |   |
|               |                               |                                      |                                      | Apply Close |   |

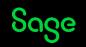

### **Common filters**

• Hide older invoices

| Filter             |                       |           |                   |       |                             |            |       | ×     |
|--------------------|-----------------------|-----------|-------------------|-------|-----------------------------|------------|-------|-------|
| L<br>Clear<br>form |                       |           | Save Save As      |       |                             |            |       |       |
| Only s             | select reco           | ords from | 'Invoice and cred | lits' |                             |            |       |       |
| נן                 | oin                   | Fie       | eld               |       | Condition                   | Value      |       | ÷     |
|                    | Where                 | 🗸 Inv     | voice Date        |       | Is Greater Than Or Equal To | 01/09/2022 |       |       |
|                    |                       |           |                   |       |                             |            |       |       |
| _                  | ssion:<br>re 'Invoice | a Date' N | = '01/09/2022'    |       |                             |            |       |       |
| WIE                |                       |           | - 01/05/2022      |       |                             |            |       | Ŷ     |
|                    |                       |           |                   |       |                             |            | Apply | Close |

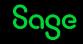

### Wildcards

| Wildcard | Use                                                                                    | Example     |
|----------|----------------------------------------------------------------------------------------|-------------|
| *        | Represents any number of valid characters, including spaces.<br>Position is important. | NE*<br>N*1  |
| \$       | Represents a specific line of text anywhere in the data.                               | \$bottle    |
| ?        | Represents a single character.<br>Position is important.                               | 41?<br>41?? |

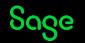

### Search

- Quickly search for specific text within records
- Searches multiple fields
- Ensure no filters are applied if using Search
- Wildcards can be used

### Transactions

• Includes a Find option

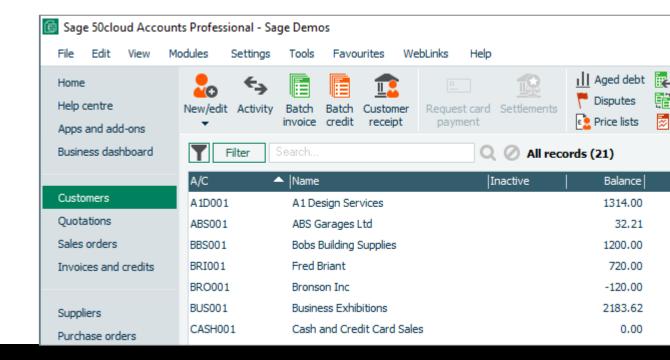

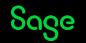

# Inactive records

#### Why flag records as inactive?

- Keeps your accounts tidy and easier to manage by hiding records you no longer use
- Customers / Suppliers / Nominal codes / Bank accounts / Products and services
- Alternative to deleting them
- Easy to flag records but they must meet specific criteria

**Tip:** Batch changes can be used to flag multiple records simultaneously – not in Essentials

- Option to show / hide inactive records in your ledgers
- Easily reactivate a record

#### Flag records as inactive

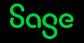

# Inactive records

#### **Customer criteria:**

- Account balance must be zero
- No unallocated transactions
- No recurring entries attached to the record
  - Bank
  - Invoices / Orders
- Must not be the default Opayo (formerly Sage Pay) customer
- Your company must not be in recording mode Accountant link enabled

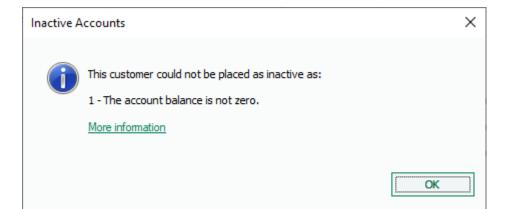

Criteria

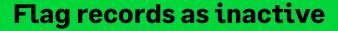

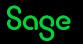

# **Upcoming Webinars**

| Upcoming                                         | Key Topics                                                                                                    |  |  |
|--------------------------------------------------|----------------------------------------------------------------------------------------------------|--|--|
| VAT Return<br>Report Designer<br>Sage Membership | <b>Chart of Accounts</b><br><b>Wednesday 9 November 2pm</b><br>We'll explain what the chart of accounts is, how to create new layouts or<br>simply amend your existing one to help you report the way you want. |  |  |
| Quiz<br>CIS / DRC<br>Month End                   | <b>Management Reports</b><br><b>Thursday 10 November 2pm</b><br>This session explains how the Trial Balance, Profit & Loss and Balance Sheet reports calculate.                                                 |  |  |

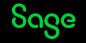

# Thank you!

Please take a minute to complete the short exit survey as you leave.

You'll receive a follow-up email with links to register for future webinars and watch recordings later today.

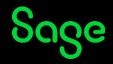

© 2022 The Sage Group plc or its licensors. All rights reserved. Sage, Sage logos, and Sage product and service names mentioned herein are the trademarks of Sage Global Services Limited or its licensors. All other trademarks are the property of their respective owners.